## **How to run Oracle Stored Procedures using PL/SQL**

This article describes how to launch an Oracle™ RDBMS stored procedure using the JobSchedulerPLSQLJob JITL Job. This job is used standalone or triggered by orders to execute [pl/sql](http://www.oracle.com/technetwork/database/features/plsql/index.html?ssSourceSiteIh1. ocomtr) statements in a database. These can be stored procedures or [SQL](http://en.wikipedia.org/wiki/SQL) statements as well.

The example also shows, how to send the result (output) of an [pl/sql](http://www.oracle.com/technetwork/database/features/plsql/index.html?ssSourceSiteIdocomtr) job as an email.

The documentation of the job [JobSchedulerPLSQLJob](http://www.sos-berlin.com/doc/JITL//JobSchedulerPLSQLJob.xml) can be found in the ./jobs directory of the JobScheduler installation.

The [SQL](http://en.wikipedia.org/wiki/SQL) commands are defined using the *command* parameter. It is possible to define more than one command as value of the *command* parameter. Such commands are then carried out in the order in which they are written and must be separated by a semicolon and a subsequent new line.

You have to use the character sequence  $\&\#10$ ; for a newline.

Example of a stored procedure:

```
 CREATE OR REPLACE PROCEDURE myTestProc IS
vCounter NUMBER := 0;
BEGIN
  select count(*) into vCounter from SCHEDULER_HISTORY;
   if vCounter>0 then
        dbms_output.put_line ('Set plsql_result IS The value of variable "vCounter" is: ['||vCounter||']');
  end if;
END;
```
**Please note that the output begins with "Set plsql\_result"**. This will create an order parameter which can be used for example in the body of an email.

The example defines a job chain with two steps. First step is executing the [pl/sql](http://www.oracle.com/technetwork/database/features/plsql/index.html?ssSourceSiteIh1. ocomtr) job and the second step is sending an email.

The following is an example of a job in which the command contains one statement.

## Parameter Parameter Environment Includes Name command Value begin myTestProc; end; Name Value command begin myTestProc; end; db\_url jdbc:oracle:thin:@ur-IAsss:1521:XE db user scheduler db\_password scheduler

## The xml configuration of the [pl/sql](http://www.oracle.com/technetwork/database/features/plsql/index.html?ssSourceSiteIdocomtr) job

```
 <job title="Execute PL/SQL procedure" order="yes" name="TestSQL">
  <params >
      <param name="command" value="begin myTestProc; end;"/>
      <param name="db_url" value="jdbc:oracle:thin:@ur-lAsss:1521:XE"/>
      <param name="db_user" value="scheduler"/>
      <param name="db_password" value="`getDBPassword`"/>
  </params> 
   <script language="java" java_class="sos.scheduler.db.JobSchedulerPLSQLJobJSAdapterClass"/>
</job>
```
Running this job will produce output in the log

2013-04-03 10:29:21.477 [info] Set plsql\_result IS The value of variable "vCounter" is: [5495]

The SendEmail job comes from the JITL library.

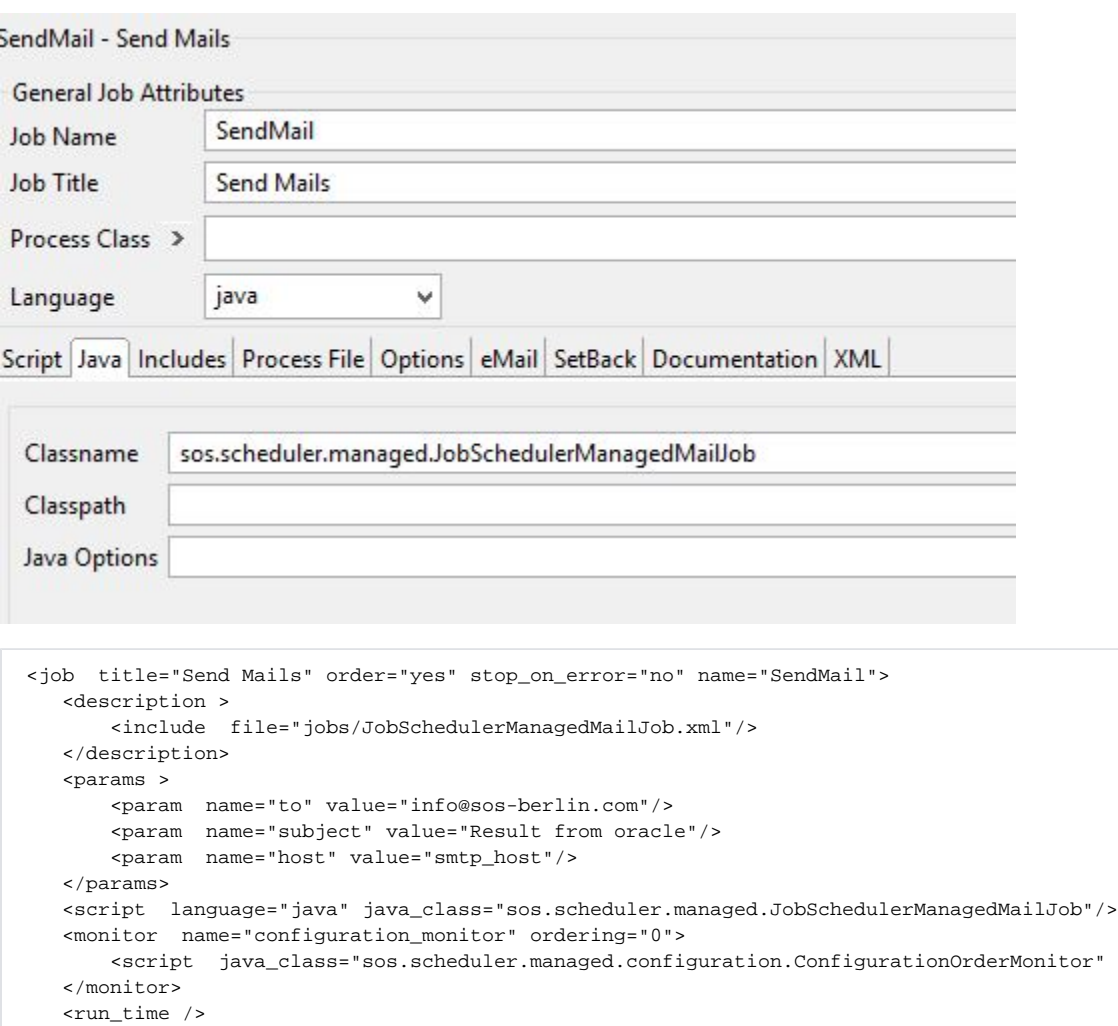

language="java"/>

These jobs will be chained in a job chain:

</job>

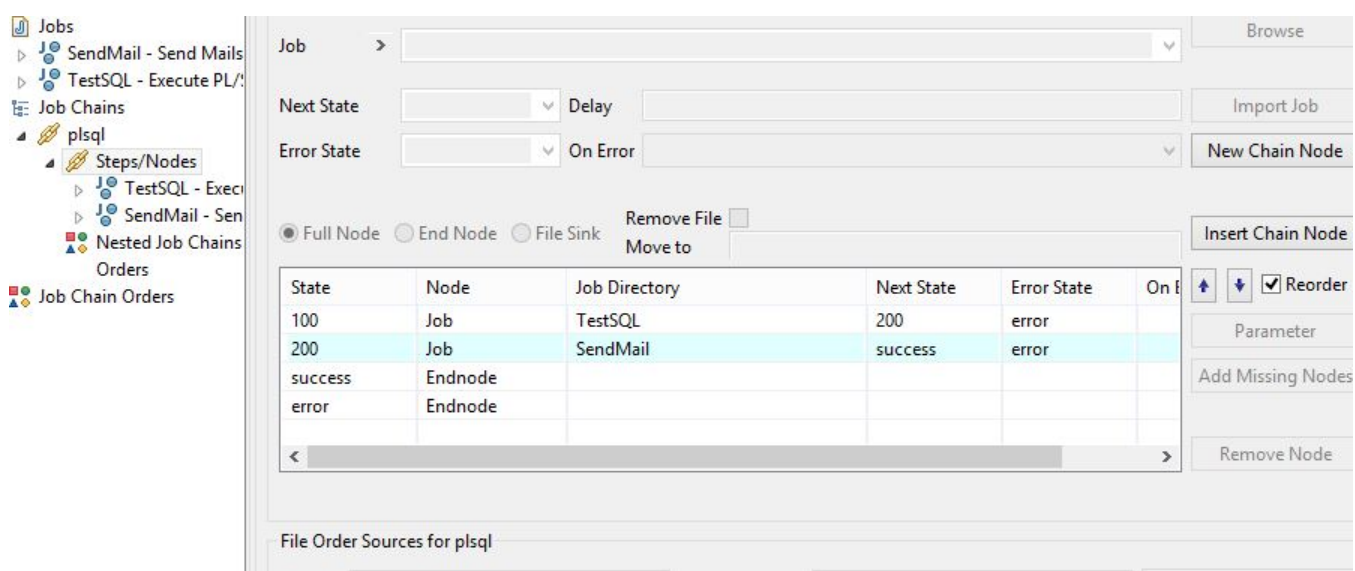

The second step of the job chain defines a node parameter for the body (the other parameters like subject, smtp-server are defined as job parameters).

n

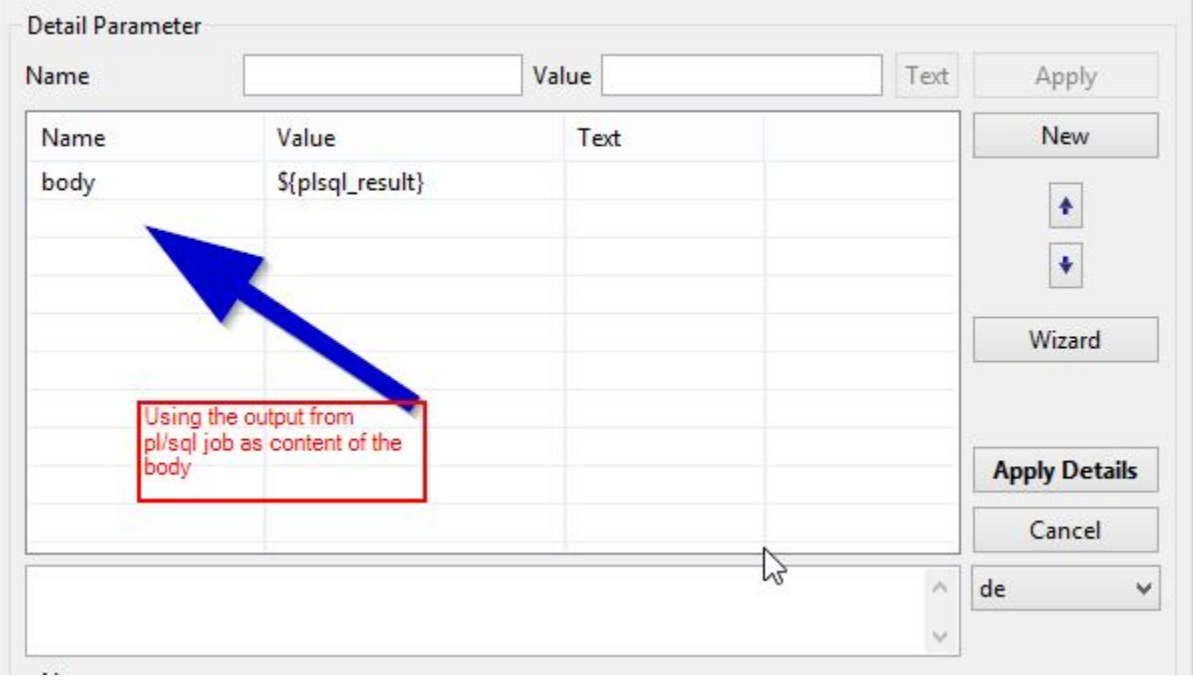

When the second step is executed an email will be sent.

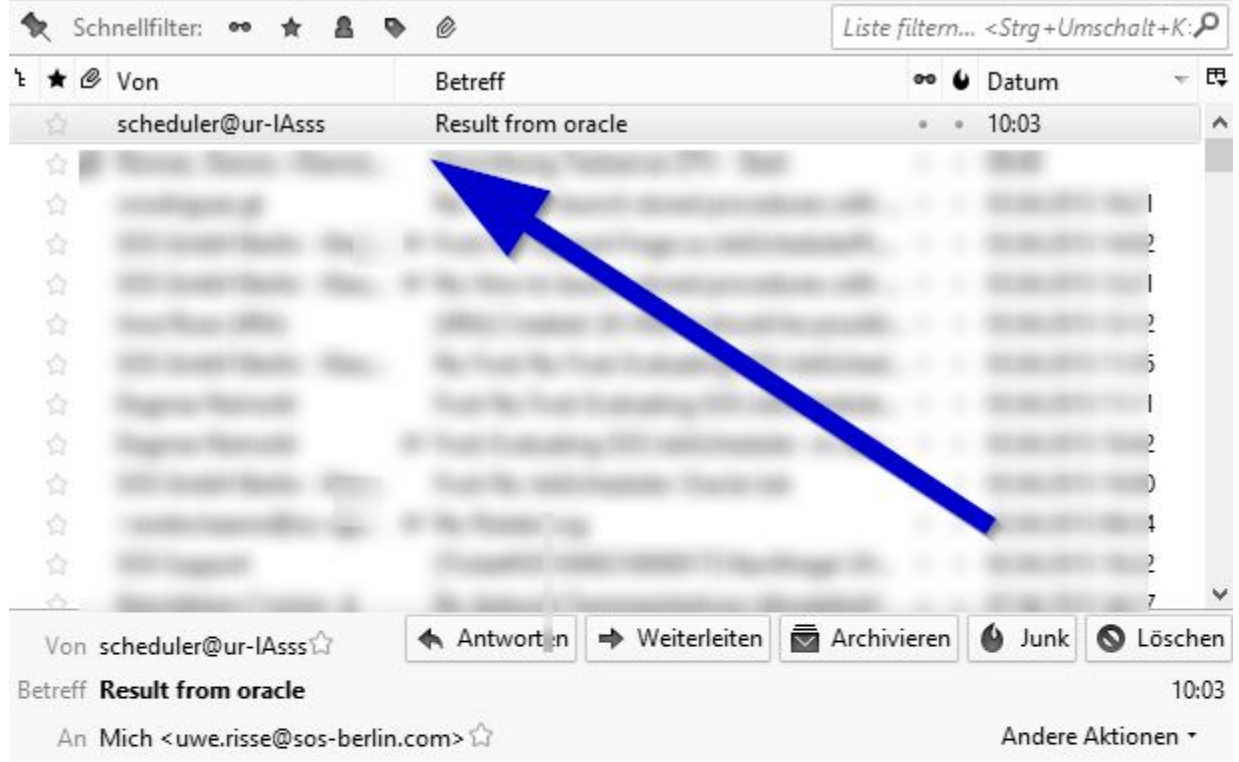

The value of variable vCounter is: [5387]

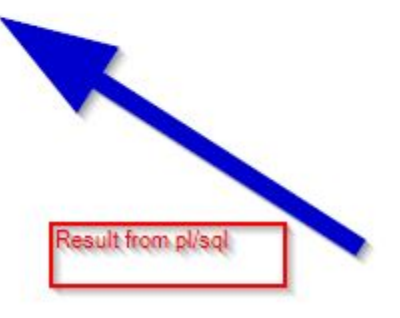

## **See also:**

If you want to run [SQL\\*Plus™](http://docs.oracle.com/cd/B19306_01/server.102/b14357/qstart.htm) scripts, you can use the SqlPlus-Job: [SOSSQLPlusJob](http://www.sos-berlin.com/doc/JITL//SOSSQLPlusJob.xml)

If you are not using Oracle™ RDBMS and/or you want to execute just a (simple) {{sql== command, please see the[JobSchedulerManagedDatabaseJobSO](https://kb.sos-berlin.com/display/PKB/Job+JobSchedulerManagedDatabaseJobSOSHibernate) [SHibernate](https://kb.sos-berlin.com/display/PKB/Job+JobSchedulerManagedDatabaseJobSOSHibernate) job.